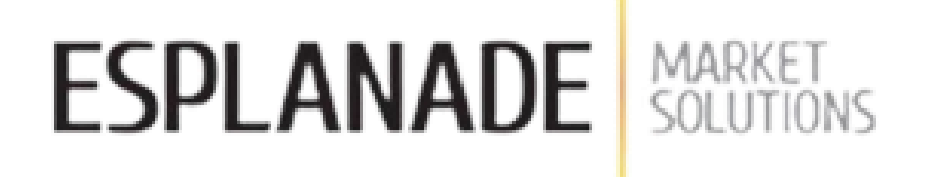

برای ورود و ثبت نام در بروکر ESPLANADE ابتدا از طریق لینک زیر، وارد سایت این بروکر شوید.

## **در صورت باز نشدن لینک از VPN استفاده کنید**

[ورود به سایت بروکر](https://esplanade-ms.com/en/?referral=66e1a61db64148128803e1ed7537b3a5) اسپلند مارکت (کلیک نمایید)

**فرم ثبت نام طبق مراحل زیر تکمیل نمایید.**

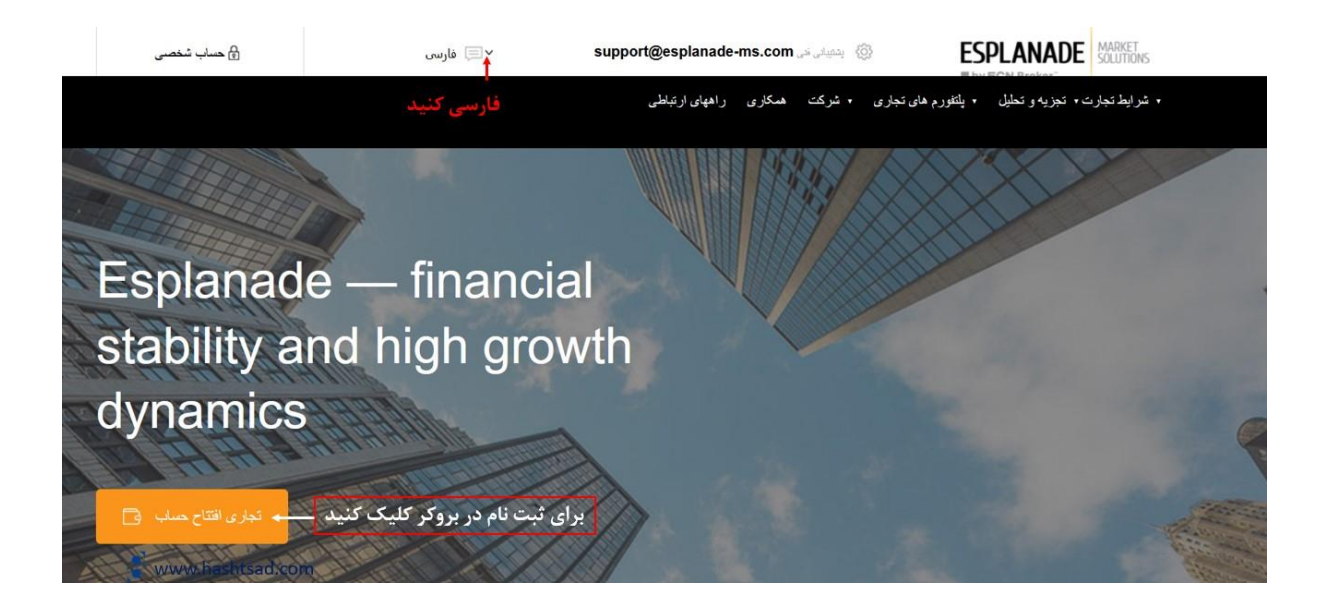

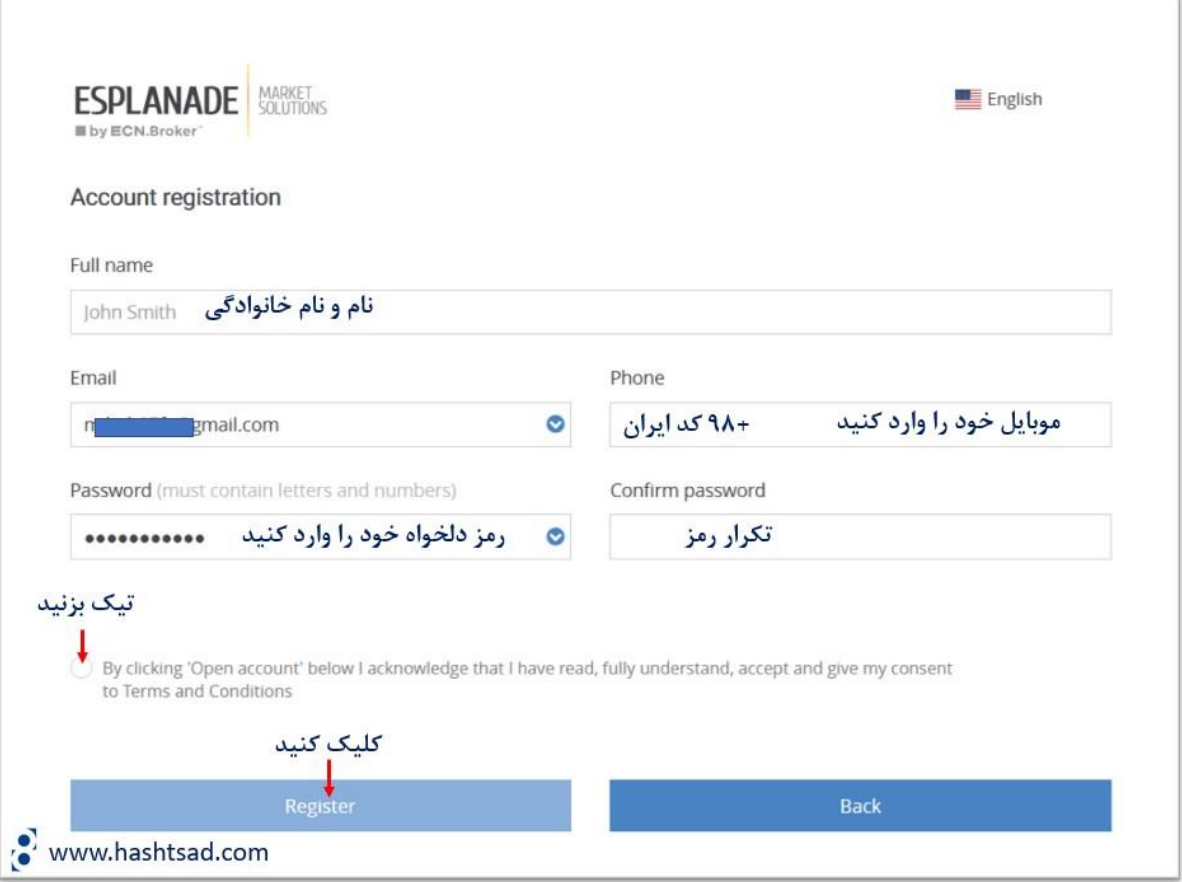

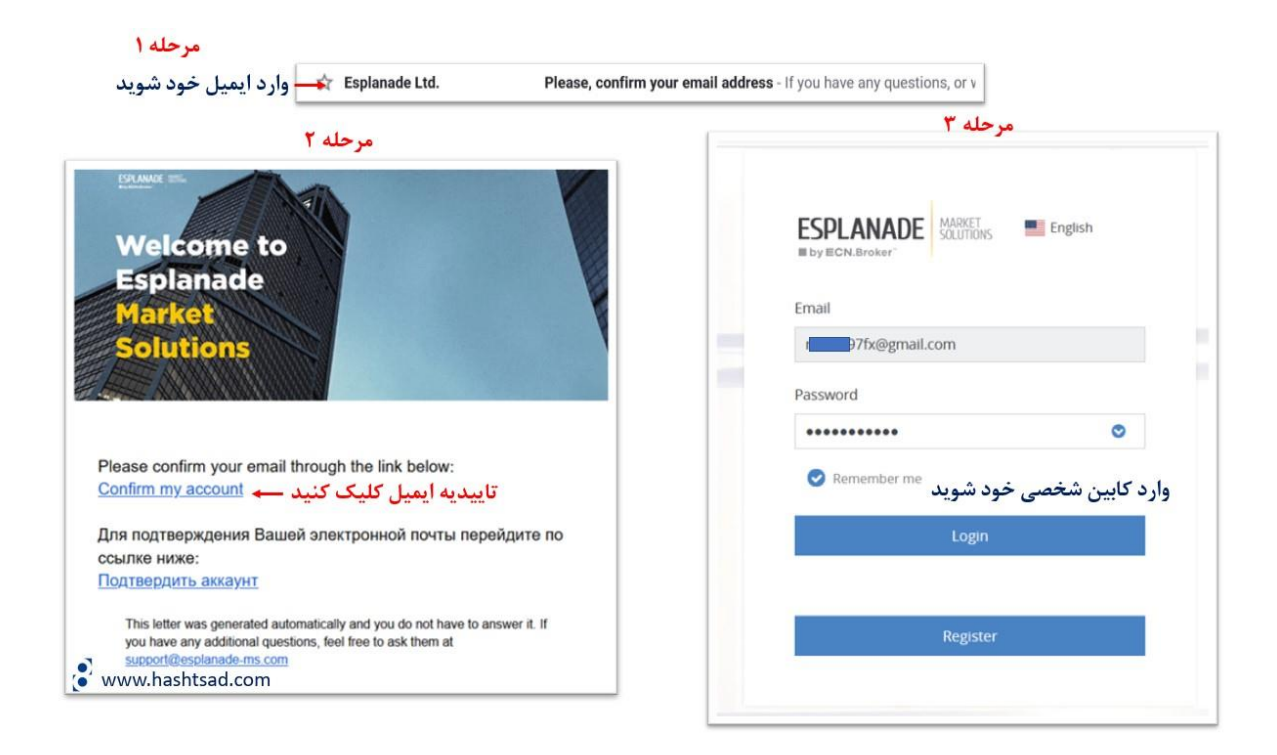

## حساب با موفقیت ایجاد شد. ورود و رمز عبور از حساب معاملاتی از طریق ایمیل برای شما ارسال شده است.

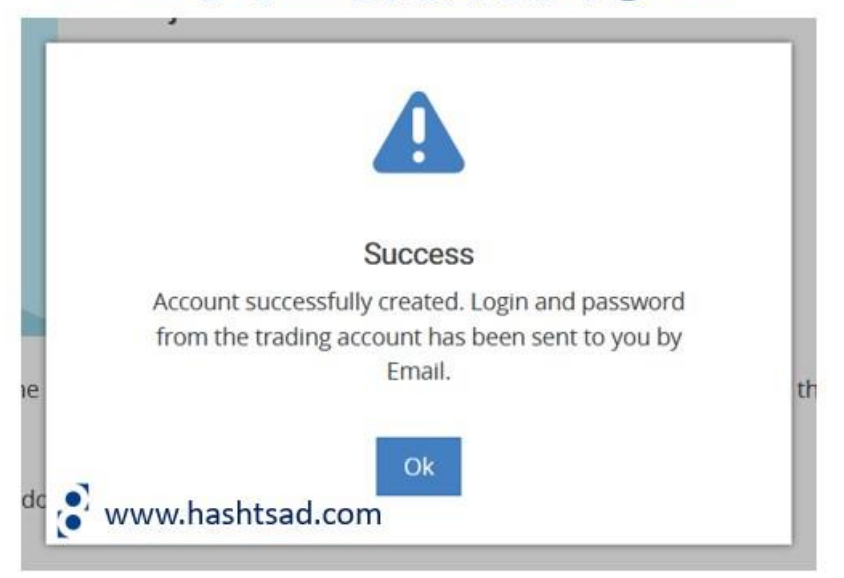

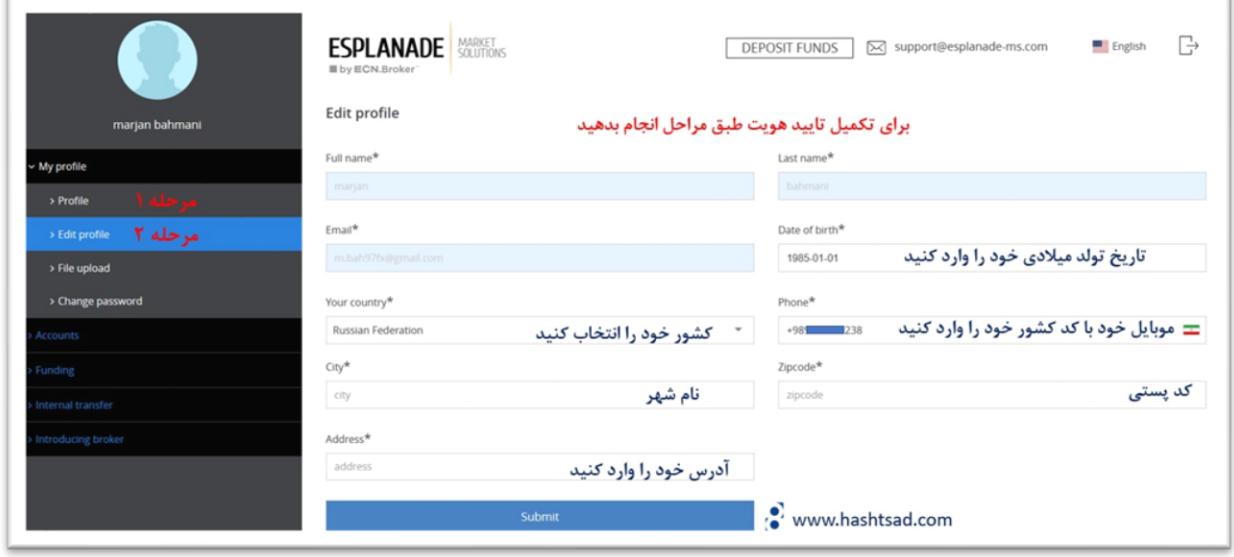

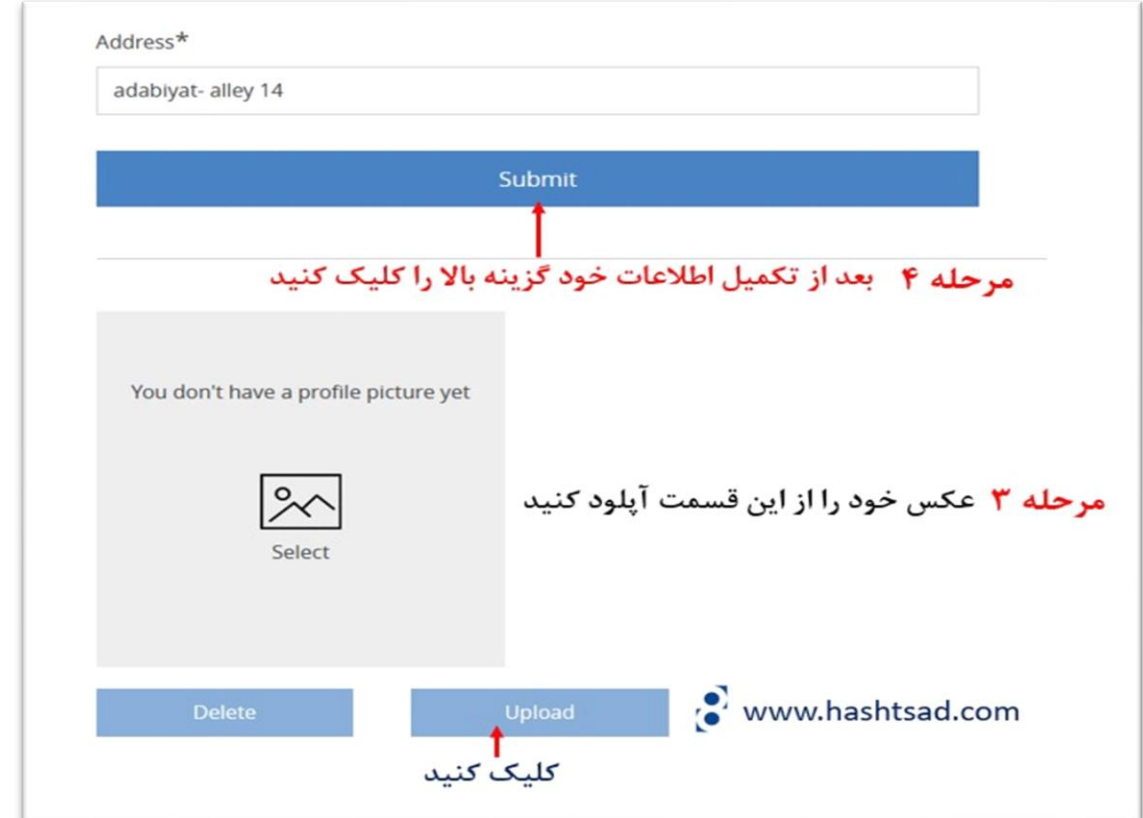

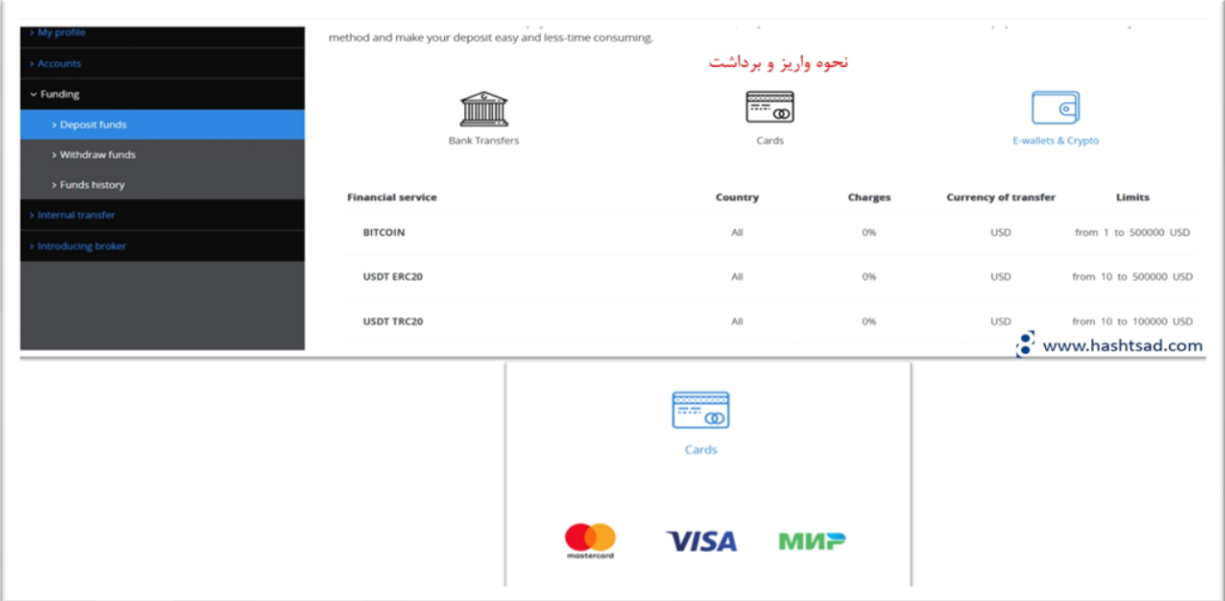

**برای کسب اطالعات کامل راجع به بروکر** esplanade **، روی لینک زیر کلیک نمیایید:** 

 **[/](https://hashtsad.com/esplanade/)[https://hashtsad.com/esplanade](https://hashtsad.com/esplanade/)**

**با آرزوی موفقیت و سودآوری برای شما عزیزان.**